# **МИНИСТЕРСТВО ПРОСВЕЩЕНИЯ РОССИЙСКОЙ ФЕДЕРАЦИИ**

Министерство образования и молодежной политики Свердловской области

МО «Красноуфимский округ» МАОУ «Тавринская СОШ»

Принято:

Утверждаю:

на Педагогическом совете МАОУ «Тавринская СОШ» протокол №1 от 29.08.2022 г.

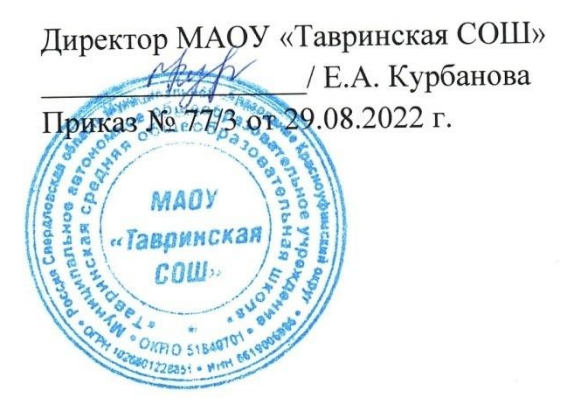

# **РАБОЧАЯ ПРОГРАММА**

курса внеурочной деятельности «Программирование на Scratch» для 7класса основного общего образования на 2023-2024 учебный год

> Составитель: Ярцев Виктор Александрович учитель информатики

Русская Тавра, 2023

# СОДЕРЖАНИЕ

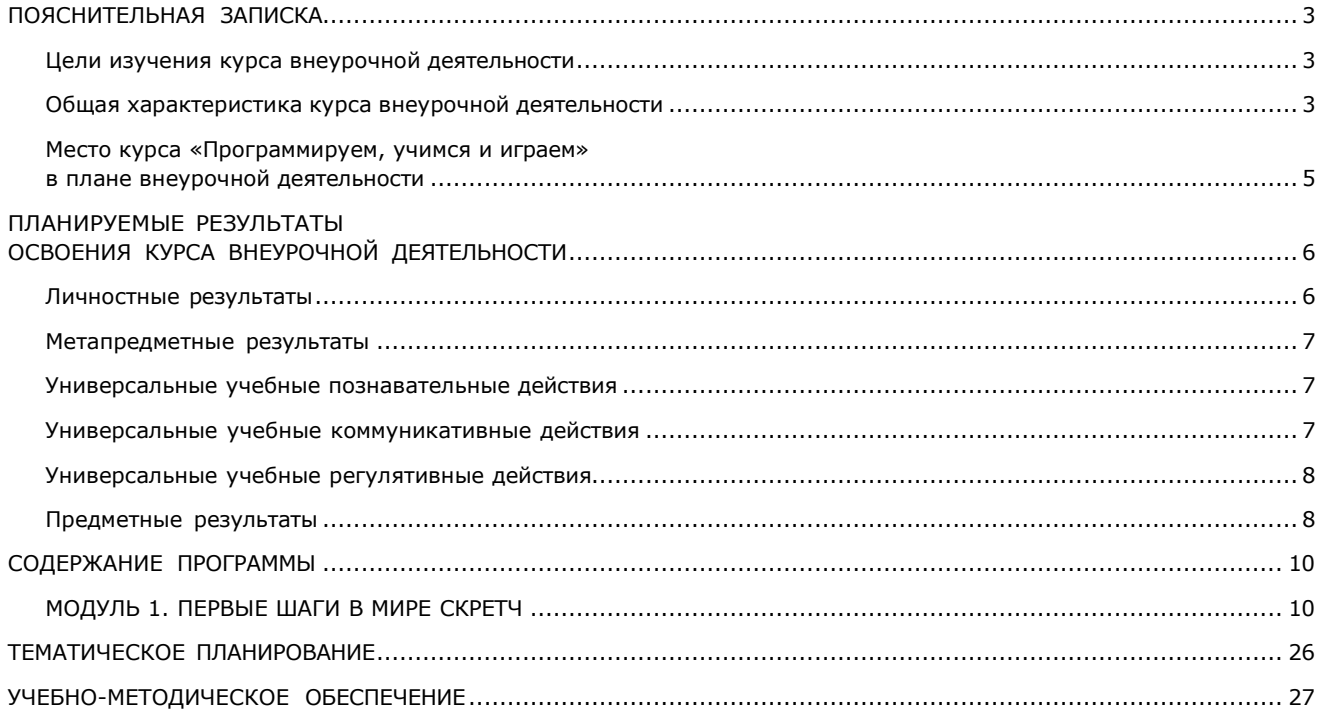

# ПОЯСНИТЕЛЬНАЯ ЗАПИСКА

Высокий уровень научно-технического развития страны и мира требует от граждан овладения современными технологическими средствами, наличия культуры пользования информационными и коммуникационными технологиями. Человек должен комфортно и уверенно чувствовать себя в современном мире. Для этого надо, чтобы он уже на школьной скамье понимал, хотя бы в общих чертах, как этот мир устроен, обладал развитыми цифровыми навыками и определенным типом мышления, позволяющим не только эффективно использовать существующие цифровые технологии, но и стать, при желании, разработчиком этих технологий. Развитие соответствующих способностей на уровне начального общего образования и основного общего образования может быть достигнуто, в том числе, в рамках курса внеурочной деятельности общеинтеллектуальной направленности «Программируем, учимся и играем».

Программа курса внеурочной деятельности «Программирование на Scratch» реализуется с использованием оборудования центра естественно-научной и технологической направленностей «Точка роста».

#### Цели изучения курса внеурочной деятельности

Курс «Программируем и играем» нацелен на:

- развитие алгоритмического, логического и системного мышления обучающегося, формирование у него творческого подхода к решению задач;
- формирование культуры пользования информационными и коммуникационными технологиями, умений и навыков проектной и исследовательской деятельности;
- **воспитание** интереса к программированию как к ключевой технологии XXI века, стремления
- использовать полученные знания, умения и навыки в учебной деятельности и в повседневной жизни. •

## Общая характеристика курса внеурочной деятельности

Жизнь современного человека тесно связана с использованием широкого спектра стремительно изменяющихся компьютерных устройств и информационных технологий. Задача современной школы обеспечить вхождение обучающихся в информационное общество, научить каждого пользоваться информационно-коммуникационными технологиями, целенаправленное изучение которых в отечественной школе в обязательном порядке происходит достаточно поздно, а именно в 7–9 классах. К этому времени все обучающиеся уже имеют стихийно сформировавшийся опыт использования ресурсов и сервисов сети Интернет; многие из них обладают теми или иными навыками создания цифровых продуктов: текстовых документов, изображений, звукозаписей, мультимедийных презентаций, сайтов, 3D-моделей; отдельные школьники имеют представление о современных языках программирования, опыт программирования мобильных приложений и создания объектов дополненной реальности. Такие школьники, не обладая системными и глубокими знаниями по перечисленным

выше вопросам, тем не менее, не настроены на освоение фундаментального школьного курса информатики, в результате чего не хотят и не могут понять основные заложенные в нем концепции, необходимые каждому человеку для комфортной жизни в условиях цифрового окружения и эффективного использования возможностей информационных технологий.

Выходом из сложившейся ситуации является организация широкомасштабной работы по обеспечение раннего старта в освоение школьной информатики, что может быть сделано в рамках курса внеурочной деятельности «Программируем, учимся и играем», основная идея которого заключается в том, чтобы своими руками создавать готовые к использованию продукты в среде программирования Скретч (англ. Scratch), появившейся в 2008 году и развивающей идеи языка Лого.

Скретч — свободно распространяемое программное обеспечение. В среде Скретч дети и подростки 8–16 лет более чем из 150 стран мира придумывают свои проекты, разрабатывают игры, реализуют свои творческие задумки. Программная среда Скретч переведена на многие иностранные языки, включая русский.

Среда Скретч имеет дружественный пользовательский интерфейс, ребенок в ней не боится допустить ошибку при написании программного кода, так как «собирает» программу из разноцветных блоков-команд, подобно тому, как собираются объекты из разноцветных кирпичиков в конструкторах Лего.

В среде Скретч обучающиеся в полной мере могут раскрыть свои творческие таланты, создавая мультфильмы, игры, анимированные открытки, презентации, обучающие программы, тренажеры, интерактивные тесты. Они могут придумывать различные объекты, определять, как эти объекты будут выглядеть в разных условиях, перемещать их по экрану, устанавливать способы взаимодействия между объектами; сочинять истории, рисовать и оживлять на экране своих придуманных персонажей, осваивая при этом технологии обработки графической и звуковой информации, анимационные технологии, — мультимедийные технологии.

Педагогический потенциал среды программирования Скретч позволяет рассматривать её как перспективный инструмент организации междисциплинарной проектной учебно-познавательной деятельности обучающегося, направленной на личностное и творческое развитие ребенка и позволяющей ему воссоздать единую картину мира, наводя мостики между различными изучаемыми в школе предметами.

Работая над проектами в Скретч, обучающиеся имеют возможность познакомиться с важными вычислительными концепциями, такими как повторения, условия, переменные, типы данных, события, процессы и выразить себя в компьютерном творчестве. Выполняя коллективные проекты, обучающиеся объединяются в группы, распределяя между собой роли программиста, сценариста, звукорежиссера, художника. Выбирая себе дело по душе, ученик может более полно самореализоваться, и, что не менее важно, актуализировать знания, полученные по «формальным» каналам.

Таким образом, технология Скретч позволяет, обратившись к миру мультимедиа и программирования, впустить обучающегося в информационную среду творчества и познавательной деятельности, кроме

предметных знаний приобрести качества, необходимые каждому человеку для успешной жизни и профессиональной карьеры в современном мире.

Основные задачи курса внеурочной деятельности «Программируем, учимся и играем» — сформировать у обучающихся:

- понимание принципов устройства и функционирования объектов цифрового окружения периода цифровой трансформации современного общества;
- знания, умения и навыки грамотной постановки задач, возникающих в практической деятельности, для их решения с помощью информационных технологий;
- знание основных алгоритмических структур и умение применять эти знания при создании цифровых • продуктов;
- эффективные приемы работы с мультимедийной информацией; умения и навыки совместной •
- деятельности и сетевой коммуникации; •
- умения и навыки проектирования, разработки и презентации цифровых продуктов.
- знание базовых нормам информационной этики и права, основ информационной безопасности. •

# Место курса «Программируем, учимся и играем» в плане внеурочной деятельности •

Освоение курса внеурочной деятельности «Программируем, учимся и играем» предусмотрено последовательно в следующих классах:

7 класс. Модуль 1. «Первые шаги в мире Скретч» — 34 часа;

# ПЛАНИРУЕМЫЕ РЕЗУЛЬТАТЫ

# ОСВОЕНИЯ КУРСА ВНЕУРОЧНОЙ ДЕЯТЕЛЬНОСТИ

Освоение курса внеурочной деятельности «Программируем, учимся и играем» направлено на достижение обучающимися следующих личностных, метапредметных и предметных результатов.

## Личностные результаты

Личностные результаты имеют направленность на решение задач воспитания, развития и социализации обучающихся средствами курса внеурочной деятельности.

#### Гражданско-патриотическое воспитание:

• ценностное отношение к своей Родине — России;

# Духовно-нравственное воспитание:

осознание социальных норм и правил межличностных отношений в коллективе, в том числе в социальных сообществах;

- осознание необходимости совместной деятельности при выполнении учебных, познавательных задач, создании учебных проектов; стремление к взаимопониманию и взаимопомощи в процессе этой учебной деятельности; •
- стремление оценивать своё поведение и поступки, а также поведение и поступки других людей с позиции • нравственных и правовых норм с учётом осознания последствий поступков; активное неприятие
- асоциальных поступков, в том числе в сети Интернет.

#### Эстетическое воспитание:

- восприимчивость к разным видам искусства;
- стремление к самовыражению в разных видах художественной деятельности. •

## Формирование культуры здоровья:

соблюдение правил здорового и безопасного (для себя и других людей) образа жизни в окружающей среде (в том числе информационной).

#### Трудовое воспитание:

интерес к практическому изучению профессий и труда в сферах профессиональной деятельности, связанных с программированием и информационными технологиями;

# Экологическое воспитание:

бережное отношение к природе.

# Ценности научного познания:

- первоначальные мировоззренческие представлений об информации, информационных процессах и информационных технологиях; интерес к обучению и познанию; любознательность; стремление к •
- самообразованию, проектной деятельности;

#### сформированность основ информационной культуры. •

# Метапредметные результаты

Метапредметные результаты освоения курса внеурочной деятельности

«Программируем и играем» отражают овладение универсальными учебными действиями — познавательными, коммуникативными, регулятивными.

# Универсальные учебные познавательные действия

#### Базовые логические действия:

- умение определять понятия, создавать обобщения, устанавливать аналогии, классифицировать, устанавливать причинно-следственные связи, строить логические рассуждения, выявлять недостаток информации для решения поставленной задачи;
- умение создавать, применять и преобразовывать знаки и символы, модели и схемы для решения учебных и познавательных задач. •

#### Базовые исследовательские действия:

формулировать вопросы, фиксирующие разрыв между реальным и желательным состоянием ситуации, объекта, и самостоятельно уста-

- навливать искомое и данное;
- оценивать на применимость и достоверность информацию, полученную в ходе исследования; прогнозировать возможное дальнейшее развитие процессов, событий и их последствия в аналогичных или сходных ситуациях.

# Работа с информацией:

- выбирать источник получения информации;
- применять различные методы, инструменты и запросы при поиске и отборе информации или данных из источников с учётом предложенной учебной задачи и заданных критериев;
	- соблюдать правила информационной безопасности при поиске информации в сети Интернет;
- оценивать надёжность информации по критериям, предложенным учителем;
- анализировать и создавать текстовую, видео, графическую, звуковую информацию в соответствии с
- поставленной задачей.

# Универсальные учебные коммуникативные действия

#### Общение:

сопоставлять свои суждения с суждениями других участников диа-

лога, обнаруживать различие и сходство позиций; публично представлять результаты

• выполненного проекта.

# Совместная деятельность (сотрудничество):

понимать и использовать преимущества командной и индивидуальной работы при решении конкретной проблемы, в том числе при создании цифрового продукта;

- принимать цель совместной информационной деятельности, коллективно строить действия по её достижению: распределять роли,
- договариваться, обсуждать процесс и результат совместной работы; выполнять свою часть работы, достигая качественного результата по своему направлению и координируя свои действия с другими
- членами команлы:

оценивать качество своего вклада в общий результат.

# Универсальные учебные регулятивные действия

## Самоорганизация:

выявлять в жизненных и учебных ситуациях проблемы, требующие решения;

- самостоятельно составлять алгоритм решения задачи (или его часть), выбирать способ решения учебной задачи с учётом имеющихся ресурсов и собственных возможностей, аргументировать предлагаемые варианты решений;
- составлять план действий (план реализации намеченного алгоритма решения), корректировать • предложенный алгоритм с учётом получения новых знаний об изучаемом объекте;
- делать выбор в условиях противоречивой информации и брать ответственность за решение.

#### Самоконтроль (рефлексия):

давать адекватную оценку ситуации и предлагать план её измене-

- ния:
- учитывать контекст и предвидеть трудности, которые могут возникнуть при решении учебной задачи, адаптировать решение к меняющимся обстоятельствам:
- объяснять причины достижения (недостижения) результатов информационной деятельности, давать оценку • приобретённому опыту, уметь находить позитивное в произошедшей ситуации;
- оценивать соответствие результата цели и условиям.

# Предметные результаты

Предметные результаты освоения обязательного предметного содержания курса внеурочной деятельности «Программируем и играем», отра-

жают сформированность у обучающихся умений:

- пояснять назначение основных устройств компьютера;
- работать с файловой системой персонального компьютера с использованием графического интерфейса, а именно: создавать, копировать, перемещать, переименовывать и удалять файлы и каталоги: соблюдать требования безопасной эксплуатации технических средств информационно-коммуникационных
- технологий;
- соблюдать сетевой этикет, базовые нормы информационной этики и права при работе с приложениями на любых устройствах и в сети Интернет:
- искать информацию в сети Интернет (в том числе по ключевым словам, по изображению), критически относиться к найденной информации, осознавая опасность для личности и общества распространения вредоносной информации, в том числе экстремистского и террористического характера; распознавать попытки и предупреждать вовлечение себя и окружающих в деструктивные и криминальные
- формы сетевой активности (в том числе кибербуллинг, фишинг);  $\ddot{\phantom{a}}$

использовать современные интернет-сервисы (в том числе коммуникационные сервисы, облачные хранилища данных, онлайн-программы (среды разработки)) в учебной и повседневной деятельности; пояснять на примерах смысл понятий «информация», «алгоритм»,

- «исполнитель», «объект», «событие», «управление», «обработка событий»;
- пояснять назначение базовых алгоритмических конструкций (следование, ветвление, цикл); •
- осуществлять разработку, тестирование и отладку несложных программ; •
- использовать переменные и списки в среде программирования Скретч; •
- использовать при разработке программ логические значения, операции и выражения с ними; •
- выполнять построение правильных многоугольников и композиций из правильных многоугольников в •
- среде программирования Скретч; разбивать задачи на подзадачи; составлять и выполнять в среде программирования Скретч несложные алгоритмы с использованием ветвлений, циклов и вспомогательных алгоритмов для управления исполнителями; • •
- пояснять на примере понятия проекта и этапов его разработки; разрабатывать проекты: интерактивные
- истории, мультимедийные открытки, интерактивные игры, мультфильмы, интерактивные плакаты и •
- викторины; •

•

- размещать в сети проекты, созданные в среде программирования Скретч;
- сотрудничать при разработке проектов в среде программирования Скретч. •

# СОДЕРЖАНИЕ ПРОГРАММЫ

#### МОДУЛЬ 1. ПЕРВЫЕ ШАГИ В МИРЕ СКРЕТЧ

#### 1. Компьютер и Интернет (3 часа)

Основные устройства компьютера. Правила работы и поведения в компьютерном классе.

Исполнители. Команды. Программы. Скретч среда программирования, в которой программа собирается из блоков, как из кубиков Лего.

Режимы работы в среде Скретч: 1) работа непосредственно в Интернете, на сайте Скретч scratch.mit.edu (режим «онлайн»); 2) работа со средой Скретч, загруженной со страницы scratch.mit.edu/scratch2download и установленной на компьютере, без подключения к Интернет (режим «оффлайн»). Запуск среды программирования Скретч (offline).

Спрайт — графический объект, выполняющий команды; его действиями управляет программа, которая может состоять из одной или нескольких самостоятельных частей. Скрипт — самостоятельная часть программы. Сцена – среда, в которой действуют спрайты.

Знакомство с интерфейсом программы. Группы команд. Блок — графическое изображение команды в Скретч. Кнопки СТАРТ и СТОП. Фон и костюм. Библиотека фонов и костюмов.

Создание первой анимации по образцу. Выбор фона. Выбор спрайта. Простая анимация движения спрайта «Запускаем котика в космос». Команды «Плыть … в случайное положение» (группа ДВИЖЕНИЕ), «Следующий костюм» (группа ВНЕШНИЙ ВИД), «Когда флажок нажат» (группа СОБЫТИЯ), «Повторять всегда» (группа УПРАВЛЕНИЕ), «Включить звук» (группа ЗВУК). Файл. Имя файла. Сохранение созданной анимации в личной папке.

Анализ анимации «Запускаем котика в космос» по плану:

Кто? Что? (Какие спрайты (объекты, персонажи, герои, исполнители)

задействованы в анимации?)

Где? (Как выглядит сцена, на которой разворачивается действие: какой выбран фон? изменяется ли фон? предусмотрено ли звуковое сопровождение?) •

Как? (Что делает каждый из спрайтов на сцене? Взаимодействуют ли спрайты между собой?)

Понятие о сценарном плане анимации. •

Проект «Морские обитатели». Создание простой анимации «Морские обитатели» по заданному сценарному плану. Сохранение созданной анимации в личной папке.

Интернет. Безопасность в сети Интернет. Запуск среды программирования Скретч (online). Регистрация аккаунтов.

Разработка сценарного плана простой анимации по собственному замыслу. Создание анимации по разработанному сценарному плану. Сохранение анимации, созданной по собственному замыслу, в личной папке.

#### Видеоуроки:

«Scratch для начинающих. Урок 1» (https:/[/www.youtube.com/watch?v=tY6q\\_Xy\\_Gvk\)](http://www.youtube.com/watch?v=tY6q_Xy_Gvk))

«Как сохранить свою Scratch анимацию в файл?» (https:/[/www.youtube.com/watch?v=QKmiR6BbylE\)](http://www.youtube.com/watch?v=QKmiR6BbylE))

#### 2. Знакомство с графическим редактором Скретч (2 часа)

Графический редактор — компьютерное приложение для создания и редактирования (изменения) изображений на экране компьютера. Растровые и векторные графические редакторы.

Векторное изображение как совокупность линий и фигур. Знакомство с инструментами графического редактора: векторный режим.

Растровое изображение как совокупность разноцветных точек. Знакомство с инструментами графического редактора: растровый режим.

Создание фона. Редактирование фона.

Редактирование костюма. Центр костюма. Создание костюма.

Команды для смены внешности. Команды «Следующий костюм», «Следующий фон» (группа ВНЕШНИЙ ВИД). Анимация со сменой фонов по заданному сценарному плану. Сохранение созданной анимации в личной папке.

Анимация со сменой костюмов по заданному сценарному плану. Сохранение созданной анимации в личной папке.

# 3. Создание мультимедийной открытки (4 часа)

Исследование возможностей изменения костюма.

Команды «Установить размер», «Изменить размер на», «Установить эффект», «Изменить эффект», «Убрать графические эффекты», «Показаться»,

«Спрятаться» (группа ВНЕШНИЙ ВИД).

Создание мультимедийной открытки по образцу. Сохранение созданной мультимедийной открытки в личной папке.

Анализ сценарного плана мультимедийной открытки.

Проект «Живое имя». Создание проекта по заданному сценарному плану. Сохранение созданного проекта в личной папке.

Разработка сценарного плана мультимедийной открытки по собственному замыслу. Создание мультимедийной открытки по разработанному сценарному плану. Сохранение мультимедийной открытки, созданной по собственному замыслу, в личной папке.

Видеоурок «Scratch для начинающих. Урок 2» (https:/[/www.youtube.com/watch?v=RwWVJp5\\_cbY\)](http://www.youtube.com/watch?v=RwWVJp5_cbY))

#### 4. Как думают и говорят спрайты (4 часа)

Команды «Говорить», «Сказать», «Думать» (группа ВНЕШНИЙ ВИД).

Расширение «ТЕКСТ В РЕЧЬ», команды «Установить язык», «Установить голос», «Сказать».

Проект «Гобо читает стихотворение». Разработка сценарного плана, создание и сохранение созданного проекта в личной папке.

Команда «Спросить и ждать» (группа СЕНСОРЫ). Планирование последовательности высказываний. Проект «Диалог двух героев». Разработка сценарного плана, создание и сохранение созданного проекта в личной папке.

#### 5. Планирование последовательности действий (3 часа)

Алгоритм. Базовые алгоритмические конструкции. Следование.

Онлайн-практикум «Классический лабиринт» (https://studio.code.org/ hoc/1)

Команды «Идти», «Перейти на», «Плыть секунд к», «Повернуться к» (группа ДВИЖЕНИЕ). Изменение скорости передвижения.

Команда «Ждать» (группа УПРАВЛЕНИЕ).

Проект «Ожившая история (сказка)». Разработка сценарного плана, создание и сохранение созданного проекта в личной папке.

## 6. Компьютерная игра — своими руками (4 часа)

Управление спрайтом с помощью клавиш (ВВЕРХ, ВНИЗ, ВЛЕВО, ВПРАВО). Событие — сигнал, по которому запускаются определенные скрипты.

Стандартные (системные) события: нажатие на зелёный флажок, клавишу.

Команда «Когда клавиша нажата» (группа СОБЫТИЯ). Создание игры «Догонит ли кошка мышку?» по образцу. Анализ сценарного плана игры «Догонит ли кошка мышку?».

Разработка сценарного плана аналогичной игры с другими персонажами. Создание игры по разработанному сценарному плану. Сохранение со-

зданной игры в личной папке.

Видеоурок «Scratch для начинающих. Урок 3» (https:/[/www.youtube.com/watch?v=YjkKBuIU5Mo\)](http://www.youtube.com/watch?v=YjkKBuIU5Mo))

#### 7. Интерактивный плакат (3 часа)

Команда «Когда спрайт нажат» (группа СОБЫТИЯ).

Анимация спрайта в результате щелчка по нему мышью: спрайт говорит или воспроизводит звук, меняет внешний вид (цвет, размер), исчезает, к спрайту применяется выбранный эффект.

Управление перемещением спрайта нажатием клавиш.

Создание интерактивного плаката «Красная площадь» по образцу. Анализ сценарного плана плаката «Красная площадь».

Разработка сценарного плана интерактивного плаката по собственному замыслу. Поиск информации в сети Интернет. Создание интерактивного плаката по разработанному сценарному плану. Сохранение созданного интерактивного плаката в личной папке.

**Видеоурок** «Scratch для начинающих. Урок 6» (https:/[/www.youtube.com/watch?v=G9tPGfSYjFk\).](http://www.youtube.com/watch?v=G9tPGfSYjFk))

#### 8. Взаимодействие объектов (4 часа)

Команды «Передать», «Передать и ждать», «Когда я получу» (группа СОБЫТИЯ). Диалог между спрайтами: после своей реплики спрайт передает сообщение второму спрайту и т.д.

Ветвление. Выбор той или иной последовательности действий в зависимости от выполнения заданного условия. Примеры ситуаций выбора в жизни.

Команды «Если … то», «Повторять всегда» (группа УПРАВЛЕНИЕ). Команды «Касается», «Касается цвета»,

«Цвет касается цвета» (группа

СЕНСОРЫ).

Взаимодействие двух спрайтов. Обработка касания спрайтов. Создание игры «Берегись голодной акулы!» по образцу.

Анализ сценарного плана игры «Берегись голодной акулы!». Разработка сценарного плана аналогичной игры с другими персонажами. Создание игры по разработанному сценарному плану. Сохранение созданной игры в личной папке.

Видеоурок «Scratch для начинающих. Урок 4» (https:/[/www.youtube.com/watch?v=R35yJLvSJDA\)](http://www.youtube.com/watch?v=R35yJLvSJDA))

# 9. Движение и рисование. Инструмент Перо (3 часа)

Расширение «Перо». Команды «Стереть все», «Печать», «Опустить перо»,

«Поднять перо», «Установить для пера цвет», «Изменить (цвет, насыщенность, яркость, прозрачность) пера на», «Установить (цвет, насыщенность, яркость, прозрачность) пера», Изменить размер пера на», «Установить цвет пера» (группа ПЕРО). Настройка линий при рисовании.

Линейные алгоритмы. Программа рисования для спрайта.

Базовая программа рисования круга. Рисунки «Радушные круги», «Мишень», «Светофор». Композиция из кругов по собственному замыслу. Сохранение созданных рисунков и композиций в личной папке.

Бесконечный цикл. Команда «Повторять всегда» (группа УПРАВЛЕНИЕ). Команда «Перейти на (случайное положение, указатель мыши)» (группа ДВИЖЕНИЕ).

Рисунок «Разноцветные линии», «Разноцветный клубок».

Команда «Идти … шагов» (группа ДВИЖЕНИЕ). Базовая программа рисования линии. Рисунки из линий «Пирамидка», «Штанга», «Стадион».

Композиция из линий по собственному замыслу.

Повороты. Команды «Повернуть в направлении», «Повернуть по часовой стрелке», «Повернуть против часовой стрелки» (группа ДВИЖЕНИЕ). Базовая программа рисования квадрата. Рисунки из квадратов и прямоугольников. Сохранение созданных рисунков и композиций в личной папке.

# 10. Презентация проектов (1 час)

Презентация проектов, выполненных обучающимися в рамках занятий по модулю.

# ПРЕДМЕТНЫЕ РЕЗУЛЬТАТЫ ОСВОЕНИЯ МОДУЛЯ 1

#### чащиеся <mark>будут иметь представление</mark>:

- об основных устройствах компьютера; о правилах работы за компьютером;
- о правилах безопасной работы в сети Интернет; •
- о назначении среды программирования Скретч и основных элементах ее интерфейса; об алгоритме и исполнителях; о сценарном плане;
- о программном коде и составляющих его командах; о правилах именования и сохранения
- документа; об объектах авторского права в сети Интернет. •

# Учащиеся будут уметь: •

- запускать среду программирования Скретч offline;
- выбирать спрайты и фоны из библиотек среды программирования Скретч; •
- создавать и редактировать свои спрайты и фоны в графическом редакторе;
- разрабатывать сценарные планы и создавать на их основе анимации, мультимедийные открытки, •
- интерактивные плакаты и простые игры в программной среде Скретч. •

# **Тематическкое планирование**

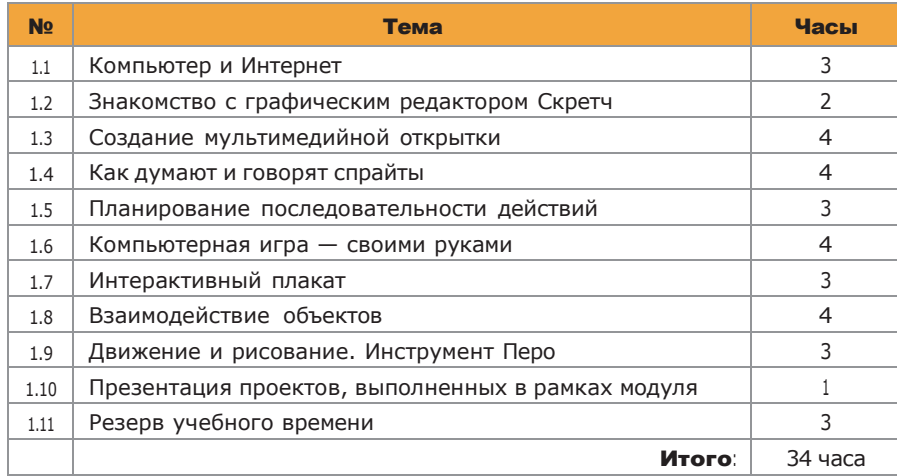

# Поурочное планирование

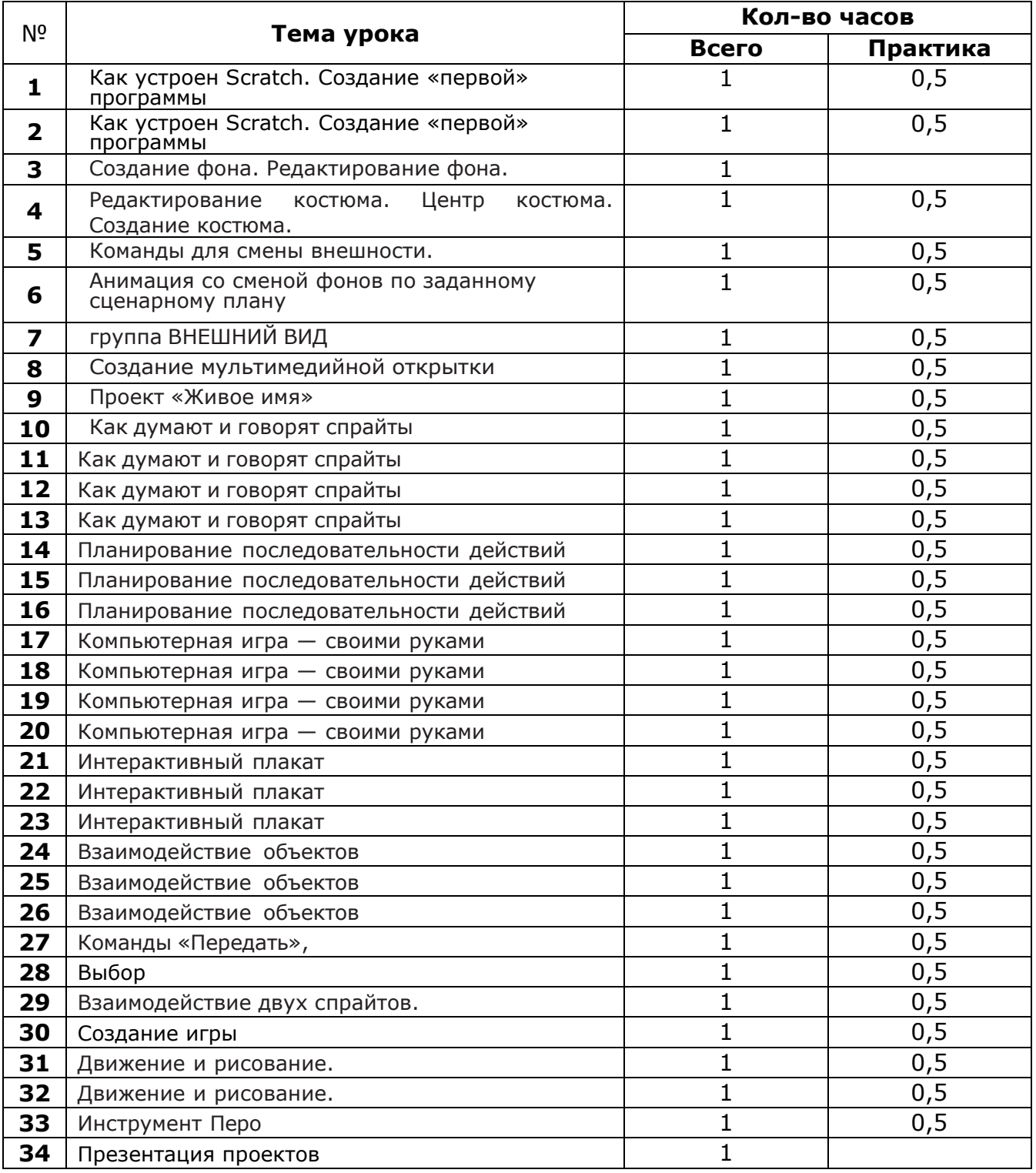

# УЧЕБНО-МЕТОДИЧЕСКОЕ ОБЕСПЕЧЕНИЕ

- 1. Scratch 2.0: от новичка к продвинутому пользователю. Пособие для подготовки к Scratch-Олимпиаде / А. С. Путина; под ред. В. В. Тарапаты. — М.: Лаборатория знаний, 2019. — 87 с.: ил. — (Школа юного программиста).
- 2. Информатика. 5-6 класс: Практикум по программированию в среде Scratch // Практикум по программированию в среде Scratch / Т. Е. Сорокина, А. Ю. Босова; под ред. Л. Л. Босовой. — М.: БИНОМ. Лаборатория знаний, 2019. — 144 с.
- 3. Творческие задания в среде Scratch: рабочая тетрадь для 5–6 классов / Ю. В. Пашковская. 3-е изд., перераб. и доп. — М.: Лаборатория знаний, 2018. —192 с.: ил. — (Школа программиста).
- 4. Учимся вместе со Scratch. Программирование, игры, робототехника / В. В. Тарапата, Б. В. Прокофьев. М.: Лаборатория знаний, 2019. — 228 с.: ил. — (Школа юного программиста).
- 5. Лаборатория информационных технологий. Программирование игр и анимации в Scratch <http://scratch.aelit.net/>
- 6. Код-клуб https://sites.google.com/site/pishemkody/home
- 7. Босова Информатика https://[www.youtube.com/channel/](http://www.youtube.com/channel/) UCTn1twdHTQQyFZbVi-4UxNg
- 8. Айтигенио онлайн-школа https://[www.youtube.com/channel/](http://www.youtube.com/channel/) UCSBeL28cCqIyHFxmCTK1Ejw
- 9. Официальный сайт проекта Scratch https://scratch.mit.edu/
- 10. Руководства. <https://scratch.mit.edu/ideas>